學習歷程檔案櫃

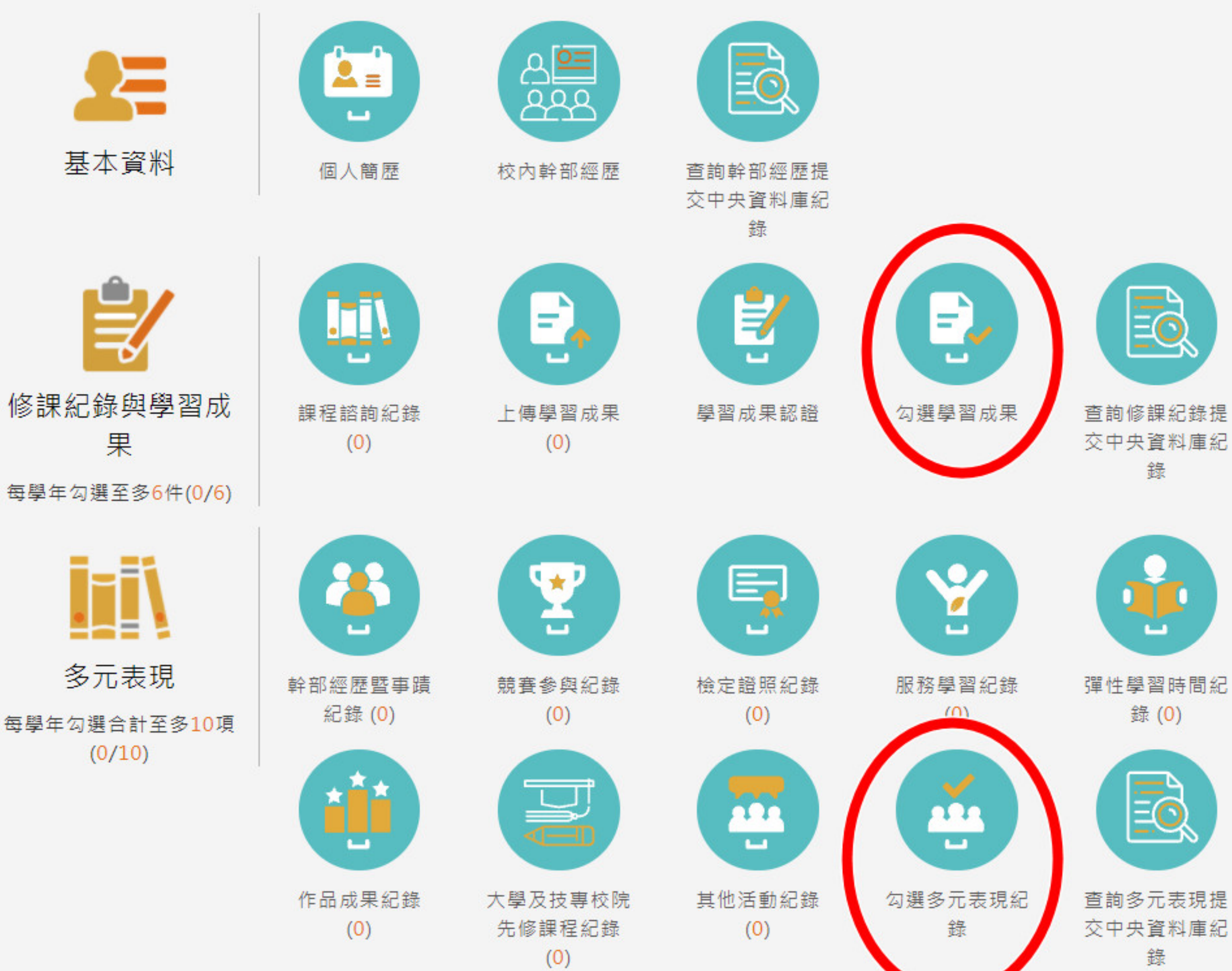

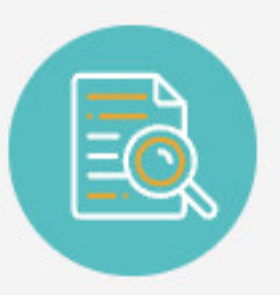

查詢學習成果提 交中央資料庫紀 錄

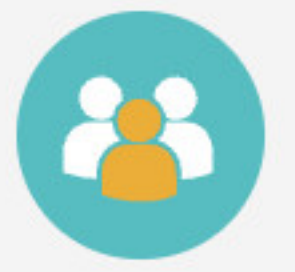

團體活動時間紀 錄(0)

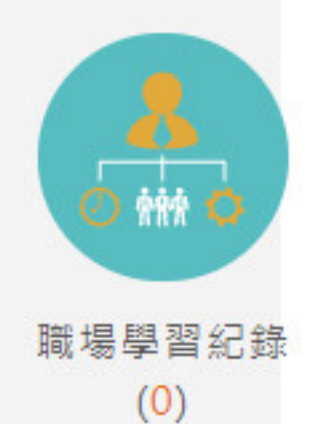

# **勾選多元表現紀錄**

# ● 查詢目前多元表現勾選狀況。如下圖

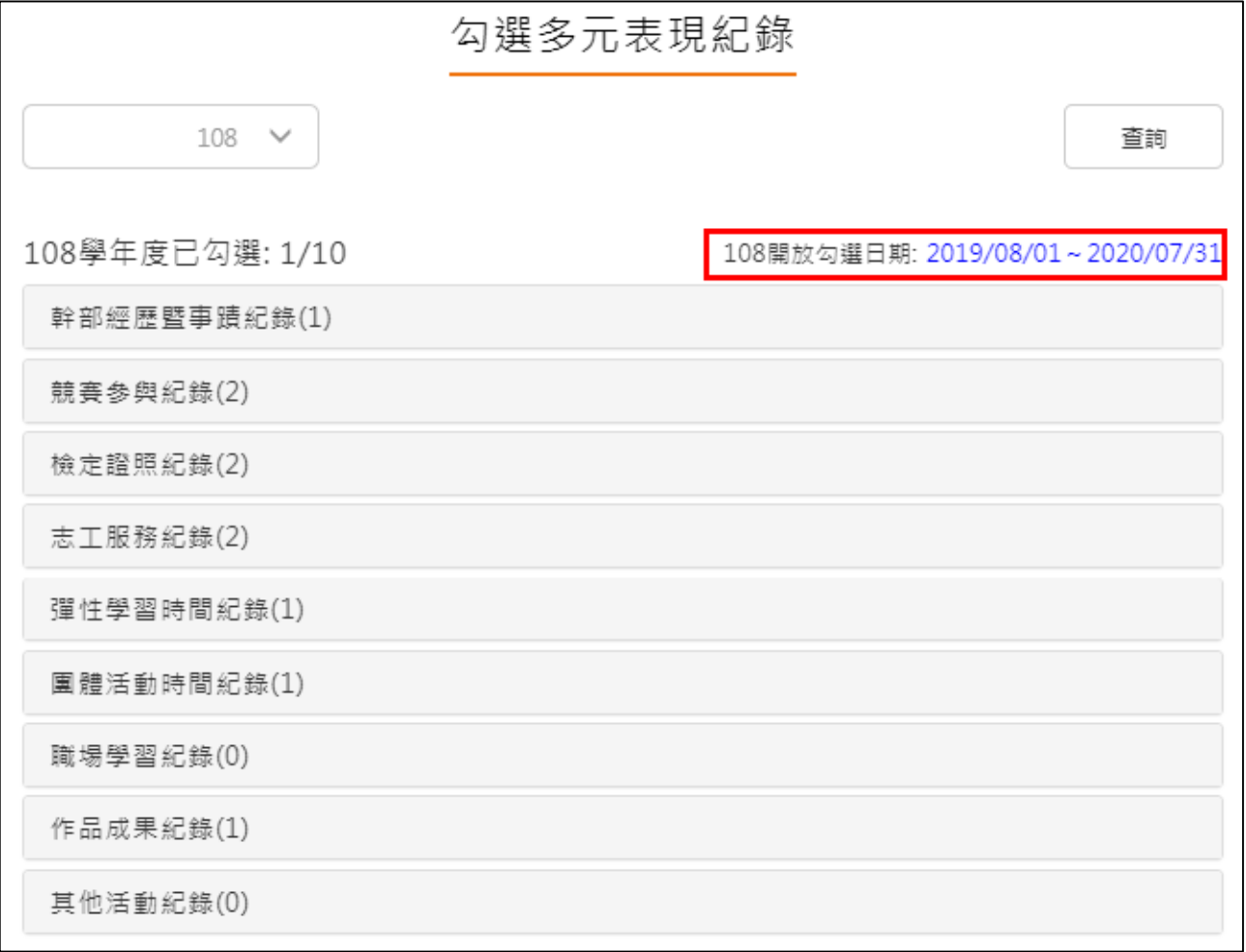

### **需在截止日期內勾選或取消勾選**。如下圖

競賽參與紀錄(2) 已勾選:1

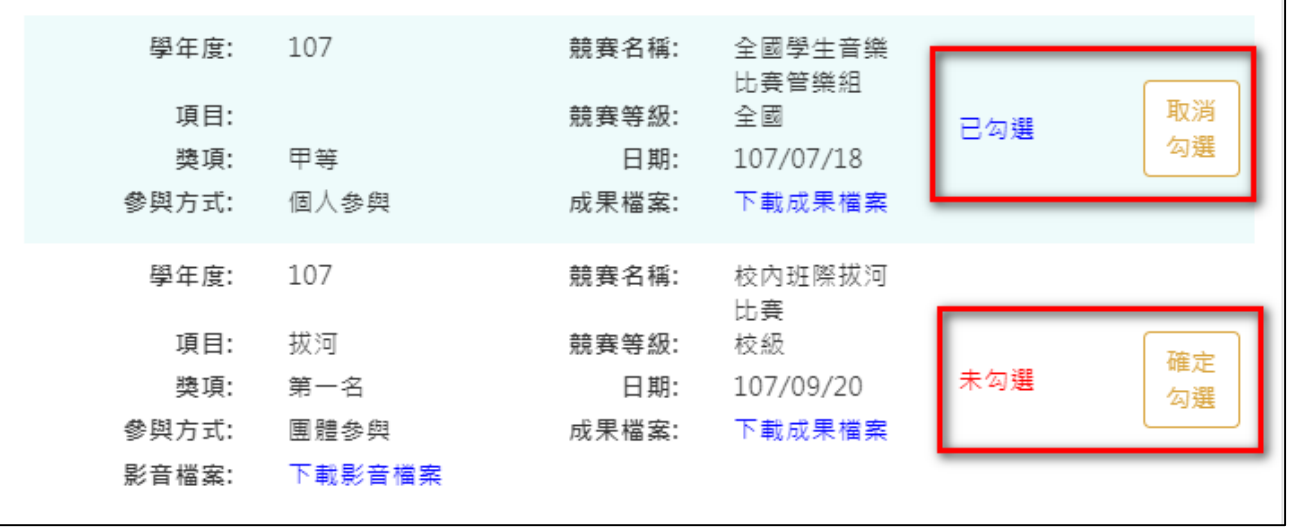

#### 勾選多元表現

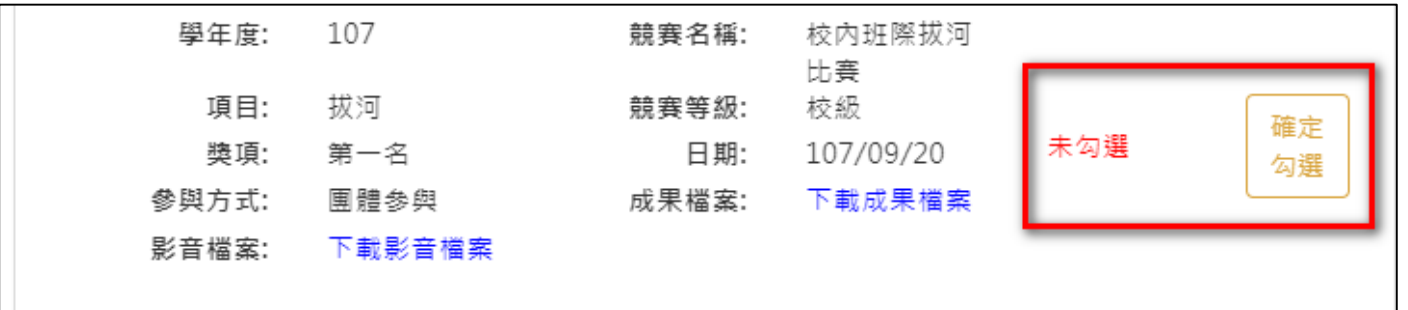

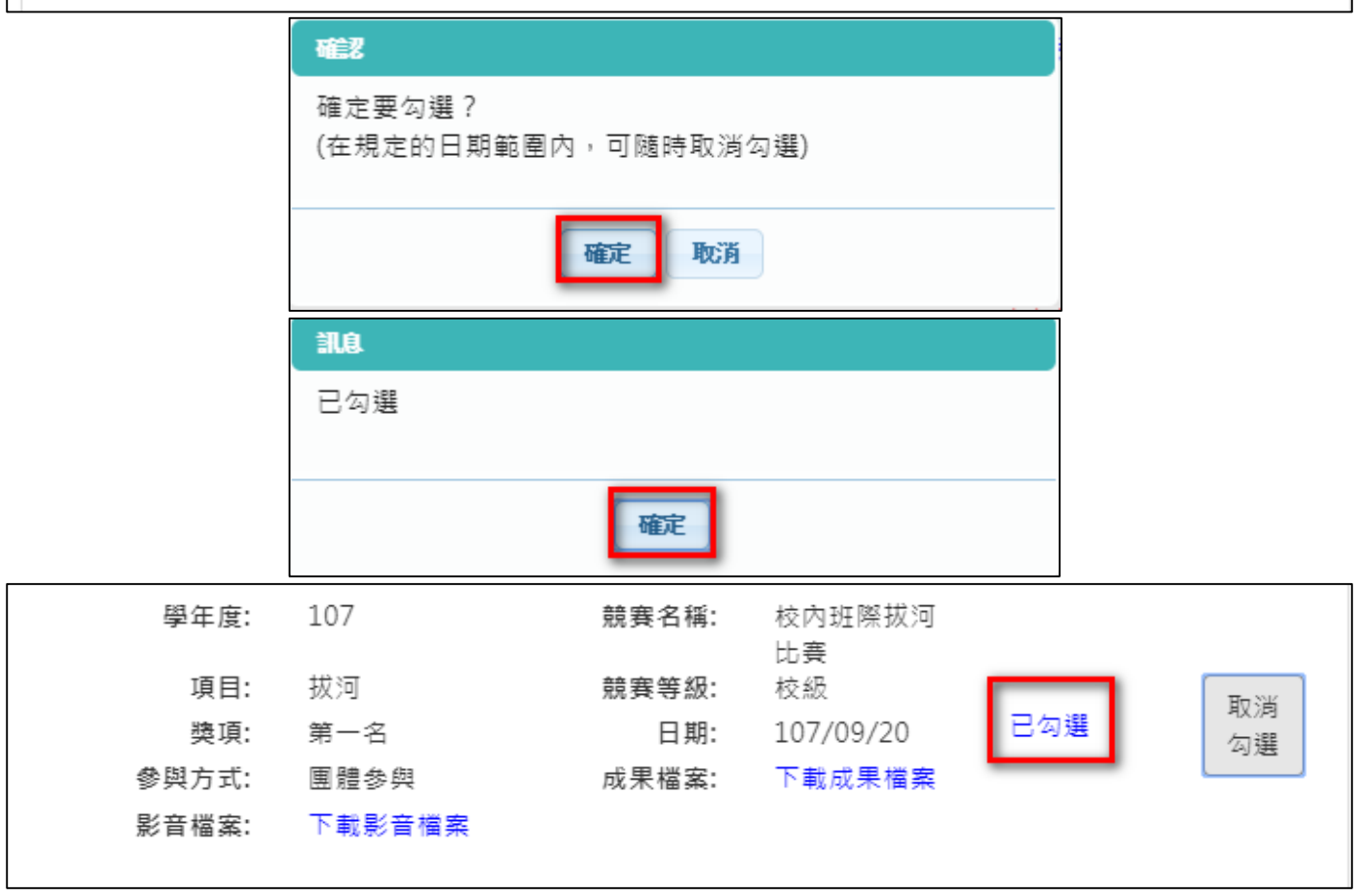

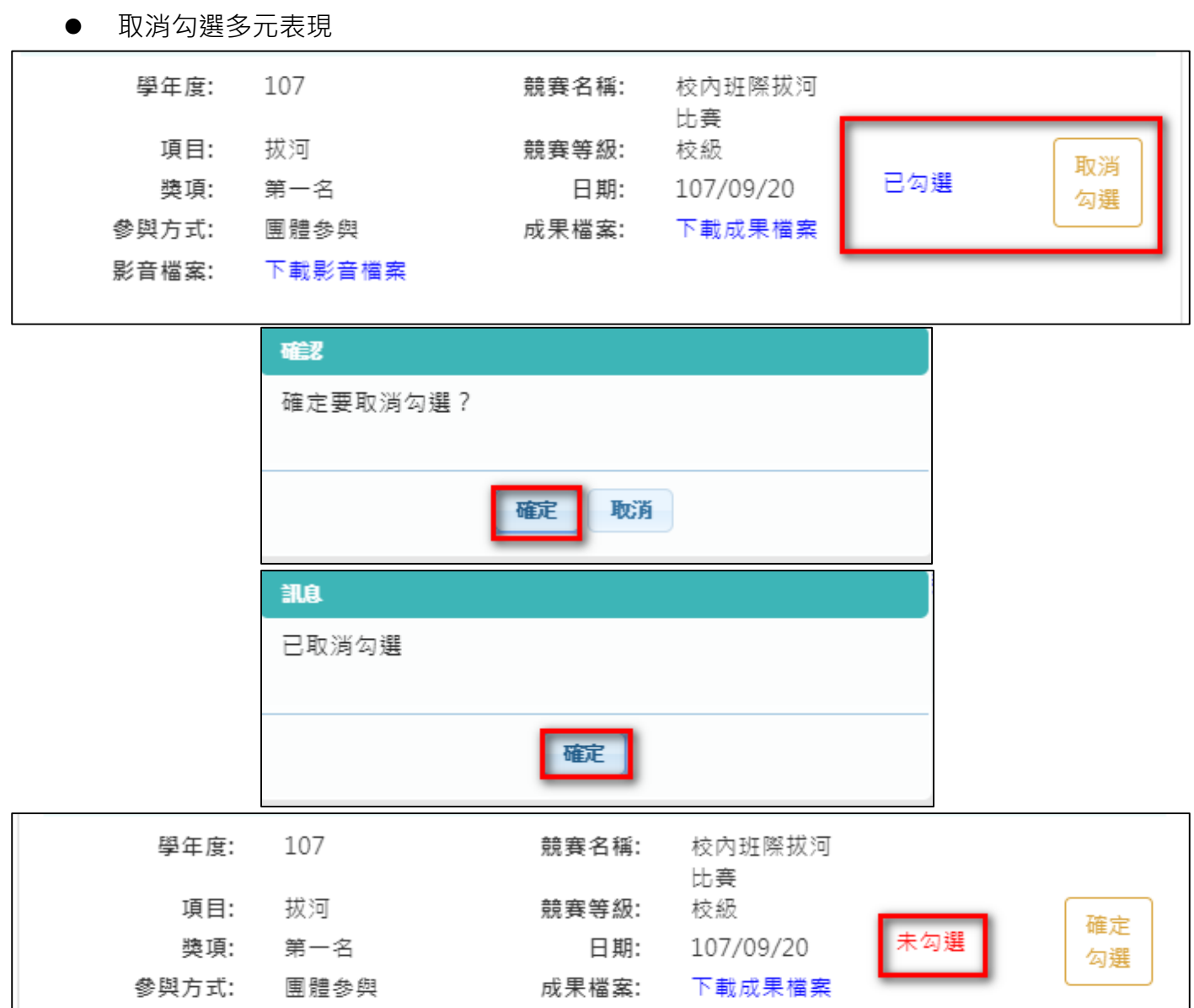

影音檔案: 下載影音檔案

### 檢視已勾選多元表現

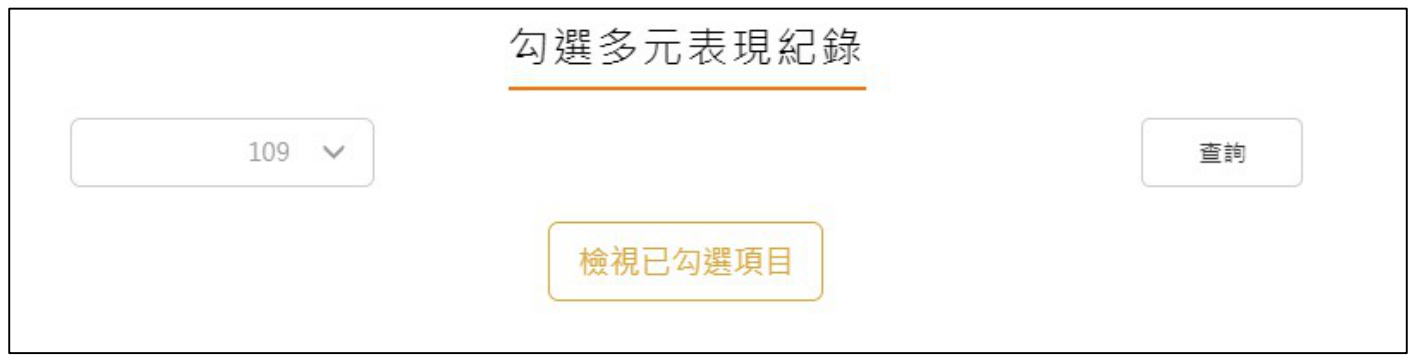

# 可以檢視已勾選之多元表現清單

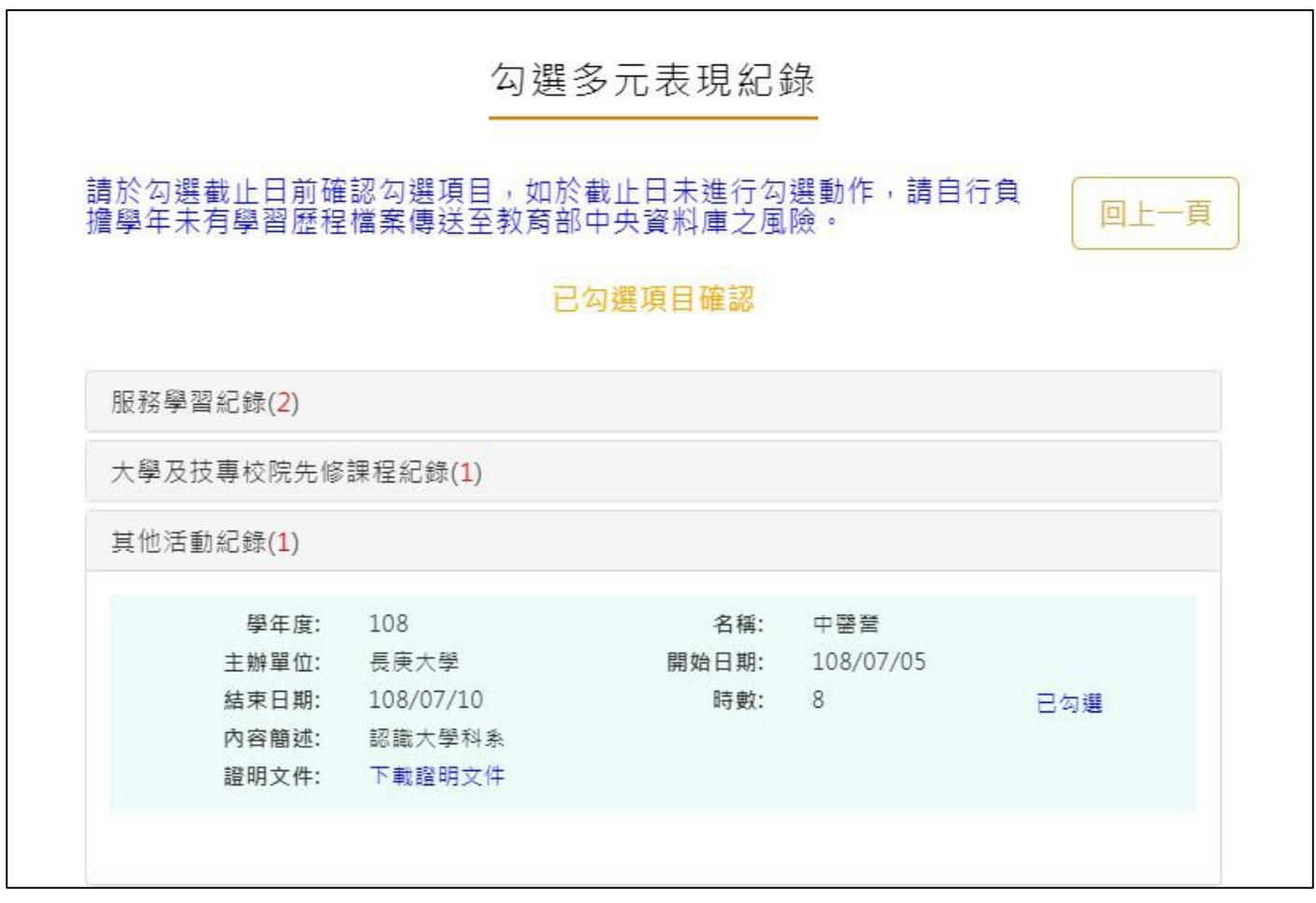